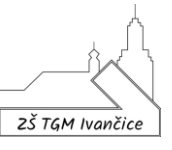

## *Nastavení školního webu jako domovské stránky*

## **1. Google Chrome**

Můžete nastavit, která stránka se zobrazí po kliknutí na Domovskou stránku  $\hat{\Omega}$ .

- 1. V počítači spusťte Google Chrome.
- 2. Vpravo nahoře klikněte na ikonu možností (symbol tří teček nad sebou)  $\Rightarrow$
- 3. Pokračujte příkazem **Nastavení**.
- 4. V levé části okna na kartě **Vzhled** zapněte možnost **Zobrazit tlačítko Domovská stránka**.
- 5. Pod možností Zobrazit tlačítko domovská stránka vyberte vlastní stránku, kterou tam následně zapíšete viz obrázek:

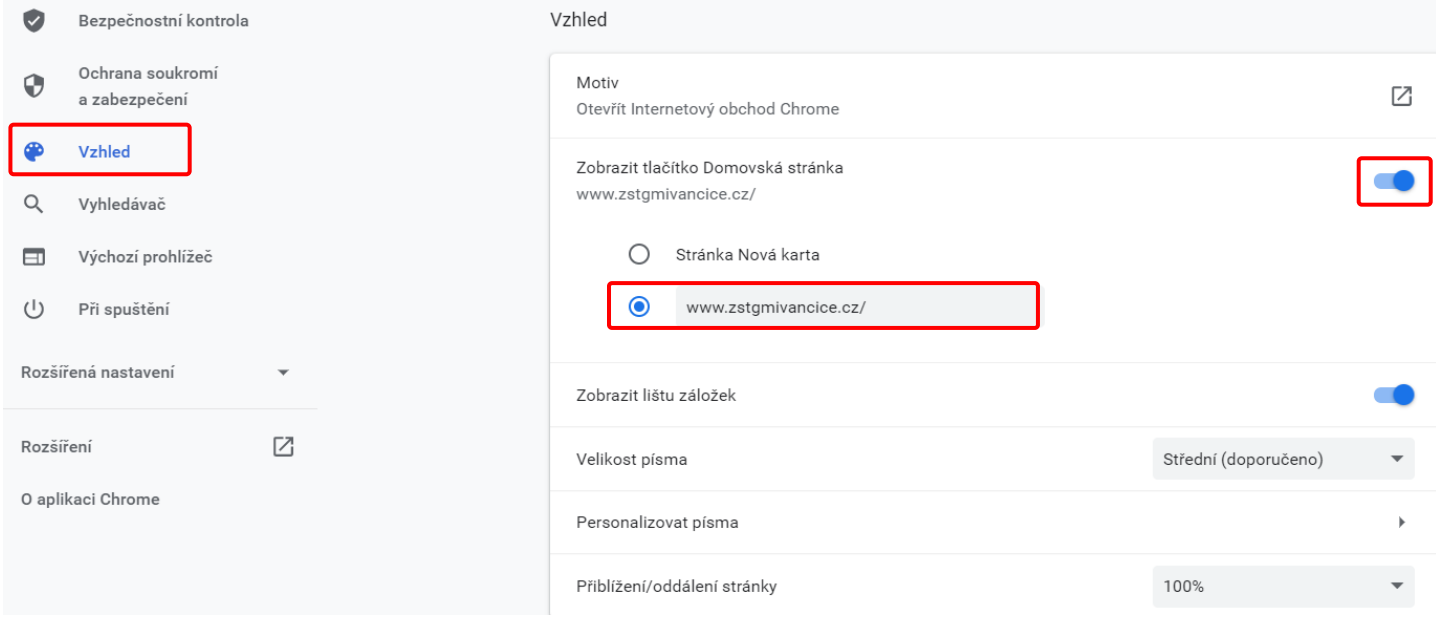

Vaše nastavení je automaticky uloženo, tlačítko Domovská stránka se zobrazí vlevo od adresního řádku.

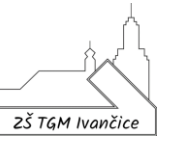

Pokud na stejné kartě sjedete myší o něco níž, můžete nastavit spouštění školního webu hned po zapnutí prohlížeče Google Chrome (aniž byste museli kliknout na symbol dom. stránky).

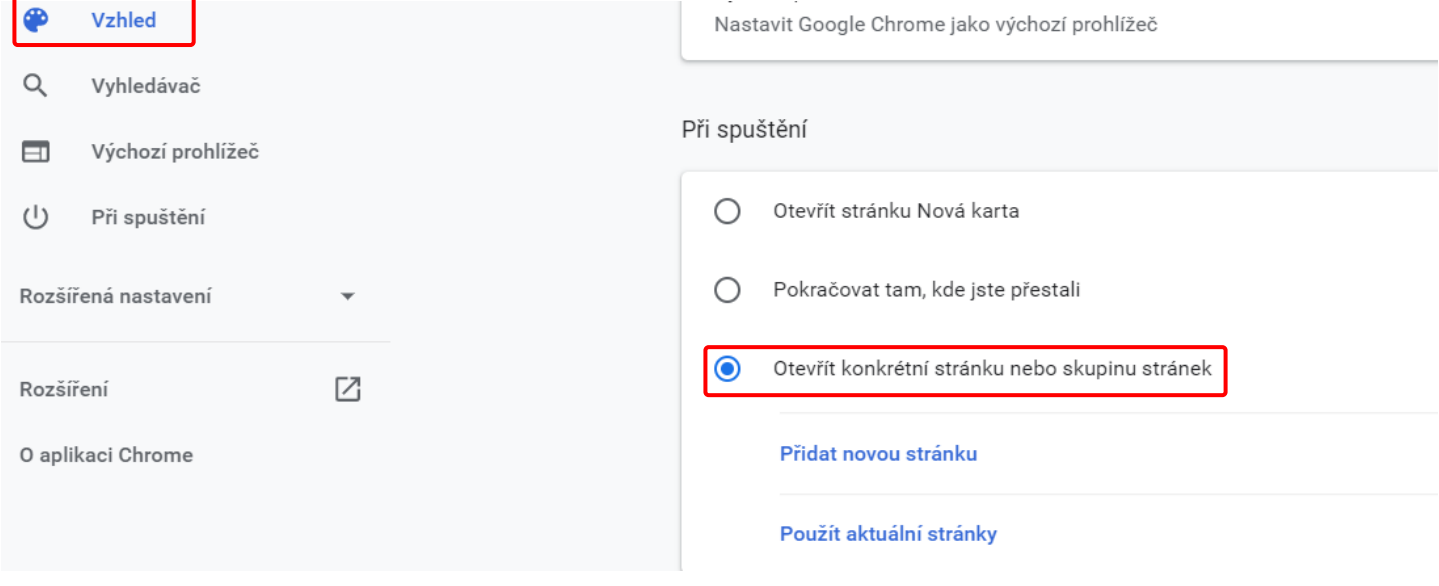

Máte zde 2 možnosti:

- Přidat novou stránku (zadáte adresu webu [www.zstgmivancice.cz\)](http://www.zstgmivancice.cz/).
- **Použít aktuální stránky** (pokud máte školní web spuštěn, nemusíte zadávat jeho adresu, ta se po volbě tohoto příkazu automaticky doplní).

Tel., fax: 546 419 236 IČ: 70918767 E-mail: reditelka@zstgmivancice.cz www.zstgmivancice.cz

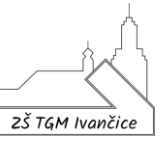

## **2. Microsoft Edge**

Můžete nastavit, která stránka se zobrazí po kliknutí na Domovskou stránku  $\Omega$ .

- 1. V počítači spusťte MS Edge.
- 2. Vpravo nahoře klikněte na ikonu možností (symbol tří teček vedle sebe) . . .
- 3. Pokračujte příkazem **Nastavení**.
- 4. V levé části okna na kartě **Vzhled** zapněte možnost **Zobrazit tlačítko Domů**.

Pod možností Zobrazit tlačítko Domů vyberte vlastní stránku, kterou tam následně zapíšete viz obrázek (poté ji vpravo uložte příkazem Uložit):

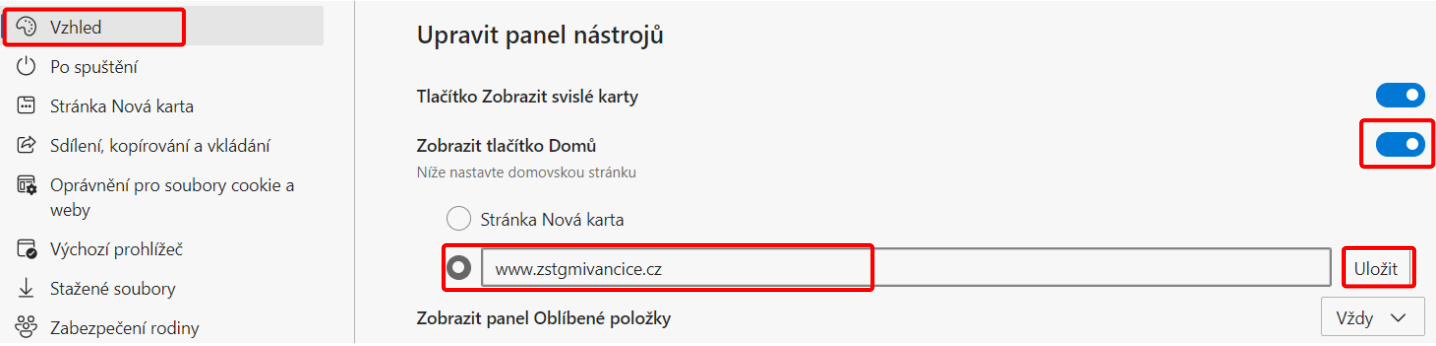

Hned pod kartou Vzhled se nachází karta **Po spuštění**, zde můžete nastavit spouštění školního webu hned po zapnutí prohlížeče MS Edge (aniž byste museli kliknout na symbol Domů).

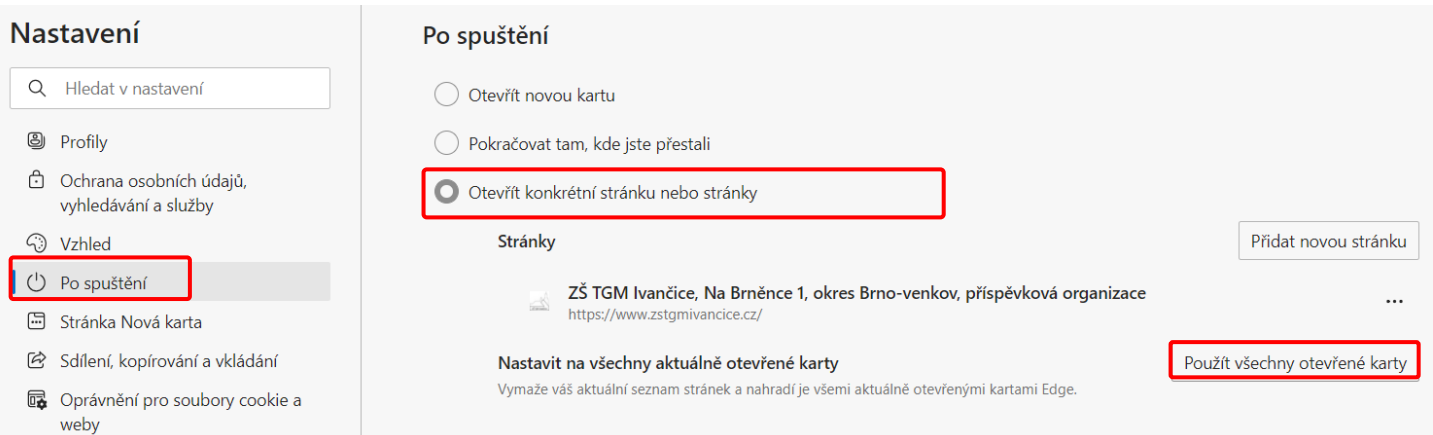

## Máte zde 2 možnosti:

- Přidat novou stránku (zadáte adresu webu [www.zstgmivancice.cz\)](http://www.zstgmivancice.cz/).
- **Použít všechny otevřené karty** (pokud máte školní web spuštěn, nemusíte zadávat jeho adresu, ta se po volbě tohoto příkazu automaticky doplní).